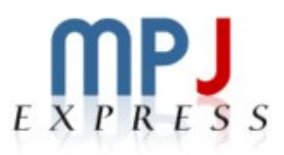

# MPJ Express: An Implementation of MPI in Java

Linux/UNIX/Mac User Guide  $18^{\rm th}$  July 2014

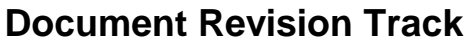

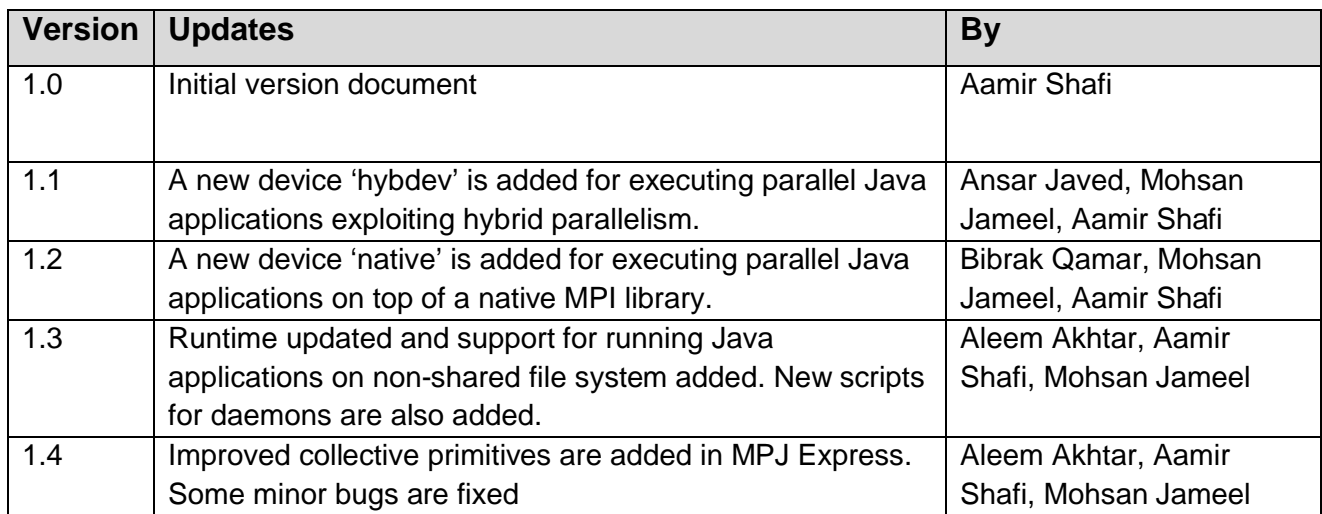

# **Table of Contents**

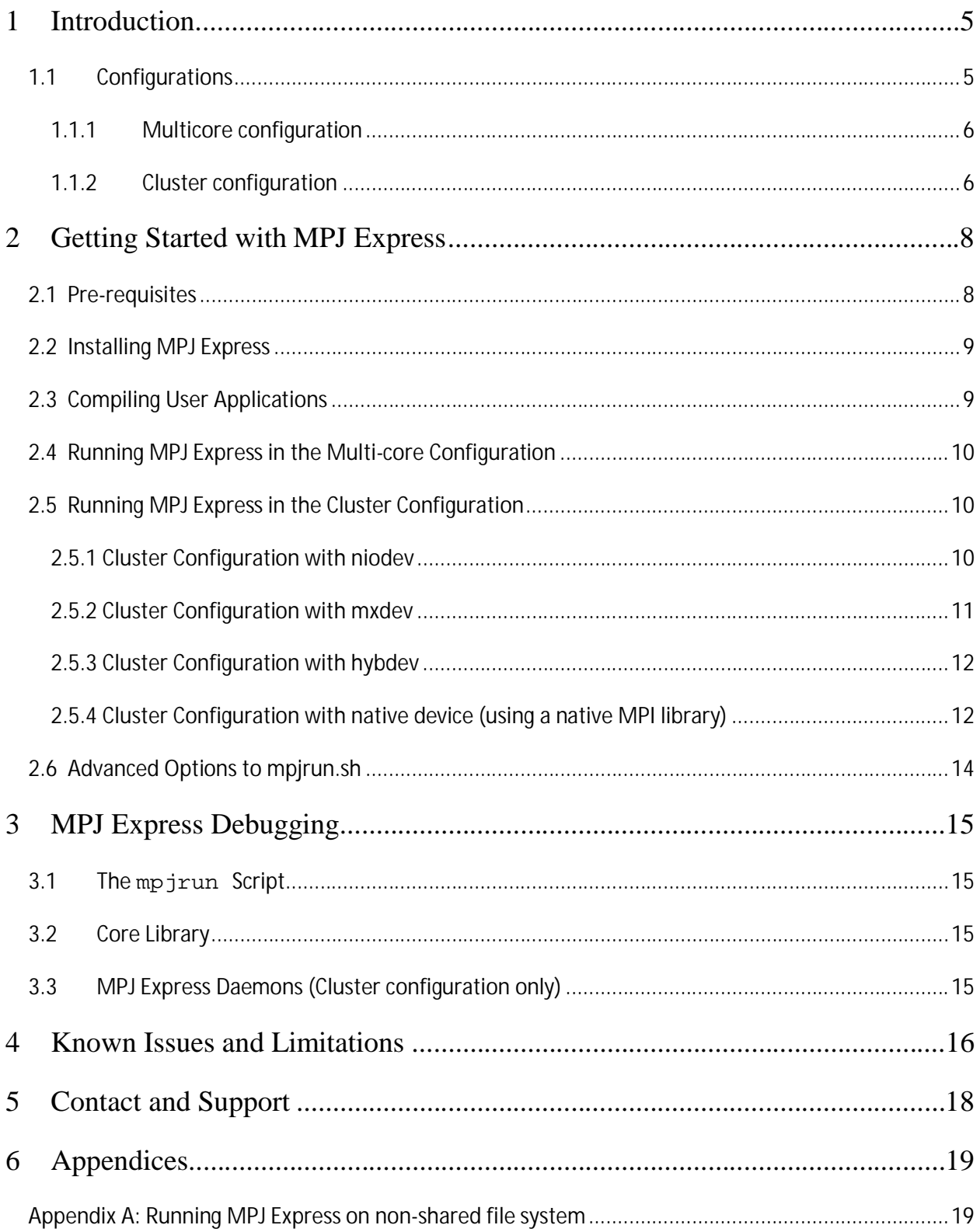

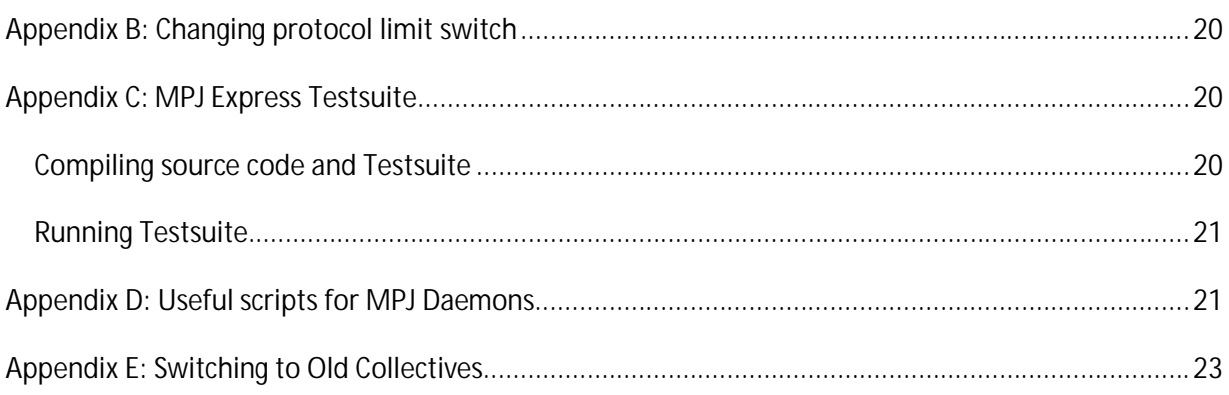

# **Table of Figures**

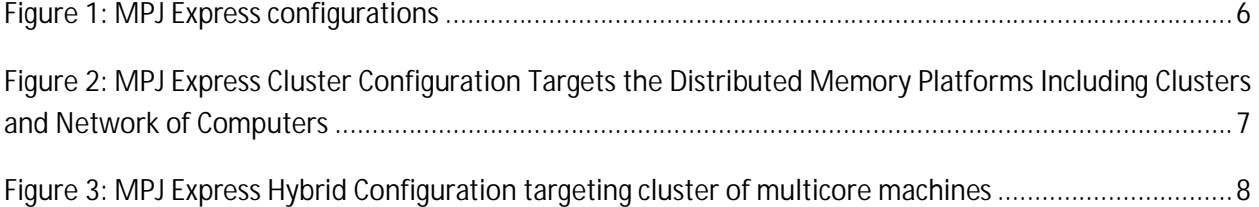

# **1 Introduction**

MPJ Express is a reference implementation of the mpiJava 1.2 API, which is an MPI-like API for Java defined by the Java Grande forum. The mpiJava 1.2 API is the Java equivalent of the MPI 1.1 specification document (http://www.mpi-forum.org/docs/mpi-11-html/mpi-report.html).

This release of the MPJ Express software contains the core library and the runtime infrastructure. The software also contains a comprehensive test suite that is meant to test the functionality of various communication functions.

MPJ Express is a message passing library that can be used by application developers to execute their parallel Java applications on compute clusters or network of computers. Compute clusters is a popular parallel platform, which is extensively used by the High Performance Computing (HPC) community for large scale computational work. MPJ Express is essentially a middleware that supports communication between individual processors of clusters. The programming model followed by MPJ Express is Single Program Multiple Data (SPMD).

Although MPJ Express is designed for distributed memory machines like network of computers or clusters, it is possible to efficiently execute parallel user applications on desktops or laptops that contain shared memory or multicore processors.

## **1.1 Configurations**

The MPJ Express software can be configured in two ways, as shown in Figure 1. The first configuration—known as the multicore configuration—is used to execute MPJ Express user programs on laptops and desktops. The second configuration—known as the cluster configuration—is used to execute MPJ Express user programs on clusters or network of computers. The cluster configuration relies on devices for communication. Currently there are four communication devices for the cluster configuration:

- 1. Java New I/O (NIO) device known as niodev: niodev is used to execute MPJ Express user programs on clusters using Ethernet.
- 2. Myrinet device known as mxdev: mxdev is used to execute MPJ Express user programs on clusters connected by Myrinet express interconnects.
- 3. Hybrid device known as hybdev: hybdev is used to execute MPJ Express user programs on clusters of multicore computers.
- 4. Native device known as native: native is used to execute MPJ Express user programs on top of a native MPI library (MPICH, Open MPI or MS-MPI).

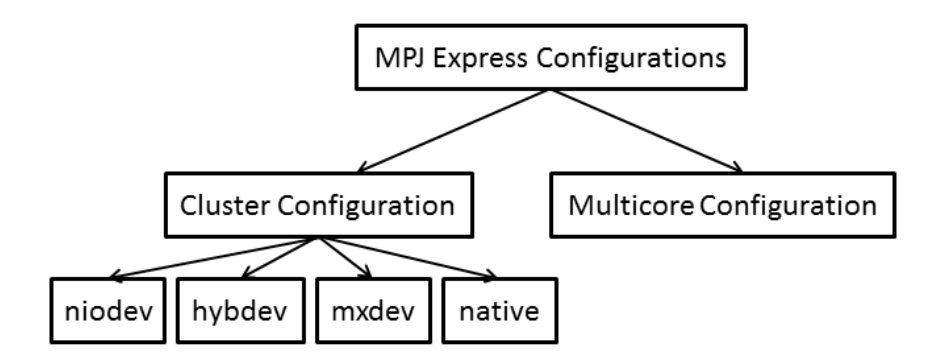

**Figure 1: MPJ Express configurations**

#### **1.1.1 Multicore configuration**

The multicore configuration is meant for users who plan to write and execute parallel Java applications using MPJ Express on their desktops or laptops—typically such hardware contains shared memory and multicore processors. In this configuration, users can write their message passing parallel application using MPJ Express and it will be ported automatically on multicore processors. We envisage that users can first develop applications on their laptops and desktops using multicore configuration, and then take the same code to distributed memory platforms including clusters. Also this configuration is preferred for teaching purposes since students can execute message passing code on their personal laptops and desktops. It might be noted that user applications stay the same when executing the code in multicore or cluster configuration.

Under the hood, the MPJ Express library starts a single thread to represent an MPI process. The multicore communication device uses efficient inter-thread mechanism.

#### **1.1.2 Cluster configuration**

The cluster configuration is meant for users who plan to execute their parallel Java applications on distributed memory platforms including clusters or network of computers.

As an example, consider a cluster or network of computers shown in Figure 2. It shows six compute nodes connected to each other via private interconnect. The MPJ Express cluster configuration will start one MPJ Express process per node, which communicates to each other using message passing.

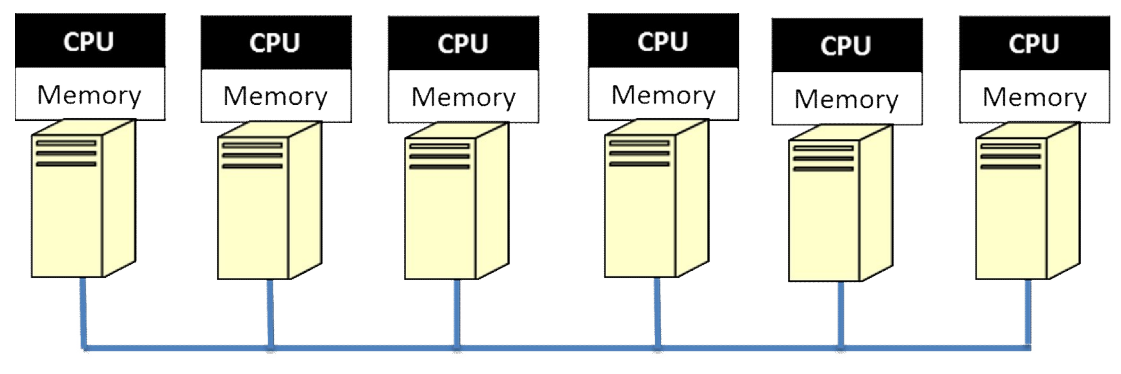

**Figure 2: MPJ Express Cluster Configuration Targets the Distributed Memory Platforms Including Clusters and Network of Computers**

Application developers can opt to use either of the four communication devices in the cluster configuration:

- 1. Java New I/O (NIO) device driver known as niodev
- 2. Myrinet device driver known as mxdev
- 3. Hybrid device driver known as hybdev
- 4. Native device driver known as native

The Java NIO device driver (also known as niodev) can be used to execute MPJ Express programs on clusters or network of computers. The niodev device driver uses Ethernet-based interconnect for message passing. On the other hand, many clusters today are equipped with high-performance low-latency networks like Myrinet. MPJ Express also provides a communication device for message passing using Myrinet interconnect—this device is known as mxdev and is implemented using the Myrinet eXpress (MX) library by Myricom. These communication drivers can be selected using command line switches.

Modern HPC clusters are mainly equipped with multicore processors (Figure 3). The hybrid device is meant for users who plan to execute their parallel Java applications on such a cluster of multicore machines. Hybrid device transparently uses both multicore configuration and cluster configuration for intra-node communication and cluster configuration (NIO device only) for inter-node communication, respectively.

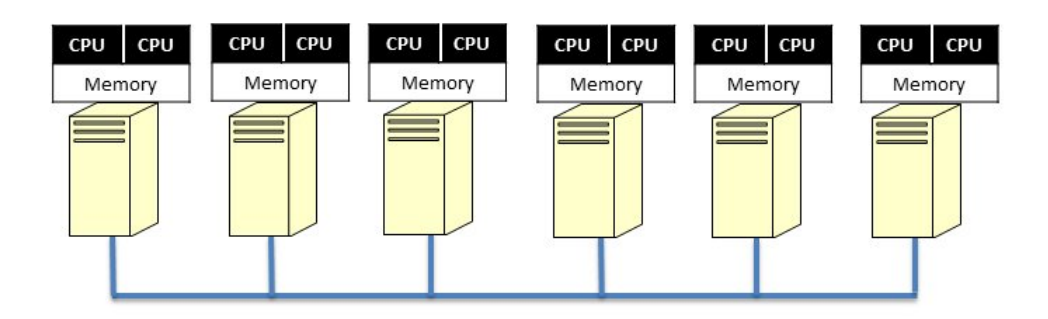

**Figure 3: MPJ Express Hybrid Configuration targeting cluster of multicore machines**

The fourth device—native device—is meant for users who plan to execute their parallel Java applications using a native MPI implementation for communication. With this device bulk of messaging logic is offloaded to the underlying MPI library. This is attractive because MPJ Express can exploit latest features, like support for new interconnects and efficient collective communication algorithms, of the native MPI library.

# **2 Getting Started with MPJ Express**

This section shows how MPJ Express programs can be executed in the multicore and cluster configuration.

#### **2.1 Pre-requisites**

- 1. Java 1.6 (stable) or higher (Mandatory).
- 2. Apache ant 1.6.2 or higher (Optional): ant is required for compiling MPJ Express source code.
- 3. Perl (Optional): MPJ Express needs Perl for compiling source code because some of the Java code is generated from Perl templates. The build file will generate Java files from Perl templates if it detects perl on the machine. It is a good idea to install Perl if you want to do some development with MPJ Express.
- 4. A native MPI library (Optional): Native MPI library such as MPICH or Open MPI is required for running MPJ Express in cluster configuration with native device.
- 5. CMake (Optional): MPJ Express needs CMake to generate Makefile that is used to build JNI wrapper library for the native device.

#### **2.2 Installing MPJ Express**

This section outlines steps to download and install MPJ Express software.

- 1. Download MPJ Express and unpack it
- 2. Set MPJ\_HOME and PATH variables
	- a. export MPJ\_HOME=/path/to/mpj/
	- b. export PATH=\$MPJ\_HOME/bin:\$PATH

These lines may be added to ".bashrc" file. However make sure that the shell in which you are setting variables is the 'default' shell. For example, if your default shell is 'bash', then you can set environment variables in .bashrc. If you are using 'tcsh' or any other shell, then set the variables in the respective files.

- 3. Create a new working directory for MPJ Express programs. This document assumes that the name of this directory is mpj-user.
- 4. Compile the MPJ Express library (Optional): cd \$MPJ\_HOME; ant

### **2.3 Compiling User Applications**

This section shows how to compile a simple Hello World parallel Java program.

1. Write Hello World parallel Java program and save it as HelloWorld.java

```
import mpi.*; 
public class HelloWorld {
      public static void main(String args[]) throws Exception { 
              MPI.Init(args);
             int me = MPI.COMM_WORLD.Rank();
              int size = MPI.COMM_WORLD.Size();
              System.out.println("Hi from <"+me+">");
              MPI.Finalize(); 
       }
}
```
2. Compile: javac -cp .:\$MPJ\_HOME/lib/mpj.jar HelloWorld.java

## **2.4 Running MPJ Express in the Multi-core Configuration**

This section outlines steps to execute parallel Java programs in the multicore configuration.

- 1. Assuming the user has successfully carried out Section 2.2 and Section 2.3.
- 2. Running HelloWorld

Execute: mpjrun.sh -np 2 HelloWorld

- 3. Running test cases
	- a. Compile (Optional): cd \$MPJ\_HOME/test; ant
	- b. Execute: mpjrun.sh -np 2 -jar \$MPJ\_HOME/lib/test.jar

## **2.5 Running MPJ Express in the Cluster Configuration**

This section outlines steps to execute parallel Java programs in the cluster configuration with four communication device drivers including niodev, mxdev, hybdev and native.

#### **2.5.1 Cluster Configuration with niodev**

- 4. Assuming the user has successfully carried out Section 2.2 and Section 2.3.
- 5. Write a machines file stating machine name, IP addresses, or aliases of the nodes where you wish to execute MPJ Express processes. Save this file as 'machines' in mpj-user directory. This file is used by scripts like mpjboot, mpjhalt, mpjrun.bat and mpjrun.sh to find out which machines to contact.

Suppose you want to run a process each on 'machine1' and 'machine2', then your machines file would be as follows

machine1 machine2

Note that in real world, 'machine1' and 'machine2' would be fully qualified names, IP addresses or aliases of your machine

6. Start daemons: mpjboot machines

This should work if  $\beta_{MPL}$ HOME/bin has been successfully added to  $\beta_{PATH}$  variable. This script will ssu into each of the machine listed in machines file, and start the daemon. If logging is enabled then each daemon produces a log file named daemon- <machine\_name>.log in \$MPJ\_HOME/logs directory.

7. Running HelloWorld

Execute: mpjrun.sh -np 2 *-dev niodev* HelloWorld

8. Running test cases (Optional)

Execute: mpjrun.sh -np 2 -dev niodev -jar \$MPJ\_HOME/lib/test.jar

9. Stop the daemons: mpjhalt machines

It is not required to stop daemons after every execution. Daemons are ready to launch another job after clean exit of application.

#### **2.5.2 Cluster Configuration with mxdev**

Under the cluster configuration, the MPJ Express software also works on Myrinet based clusters. For this purpose, MPJ Express has a communication device that runs on top of Myrinet eXpress (MX) library. Steps for compiling and executing user applications are same as outlined in Section 2.3 and Section 2.5.1. The following steps must be performed additionally to use MPJ Express on Myrinet:

1. Export the  $M_X$ -HOME variable. Assuming the Myrinet eXpress (MX) dirver is in /opt/mx, the variable is exported as follows:

export MX\_HOME=/opt/mx

2. Edit build.xml (in \$MPJ\_HOME) and change the following line:

<target name="all" depends="compile,jars,java-docs,clean" >

to

<target name="all" depends="compile,**mxlib**,jars,java-docs,clean" >

Note that we have added mxlib in the value of "depends" attribute. Being in  $\mu_{\text{MPL} \to \text{MOME}}$ directory, run the command "ant". You will see some funny warning messages from gcc but things will work. The native libraries \*.so and JAR files are produced in \$MPJ\_HOME/lib directory.

3. Now write machines file. Basically for this, run "mx\_info" command in your terminal (assuming \$MX\_HOME/bin is in the \$PATH variable) you'll get something like this:

```
MX Version: 1.1.7rc3cvs1_1_fixes
MX Build: @indus1:/opt/mx2g-1.1.7rc3 Thu May 31 11:03:00 PKT 2007
2 Myrinet boards installed. 
The MX driver is configured to support up to 4 instances and 1024 nodes.
[ .. ]
ROUTE COUNT INDEX MAC ADDRESS HOST NAME P0
----- ----------- --------- ---
0) 00:60:dd:47:ad:7c indus1:0 1,1 
1) 00:60:dd:47:ad:68 indus4:0 1,1
[ .. ]
```
Depending upon the machines having Myrinet, write your machines file

4. The device can be used by executing:

mpjrun.sh -np 2 *-dev mxdev* -Djava.library.path=\$MPJ\_HOME/lib HelloWorld

This command is assuming the Myrinet NICs with id 0 are used, this may be changed by using the mpjrun switch called "-mxboardnum"

#### **2.5.3 Cluster Configuration with hybdev**

This section outlines steps to execute parallel Java programs in the hybrid configuration using multicore and cluster configurations. Hybrid configuration depends on Multicore configuration and Cluster configuration. Make sure that document sections **2.4** and **2.5.1** are completed successfully.

- 1. Start daemons: mpjboot machines
- 2. Running HelloWorld

Execute: mpjrun.sh -np 4 **-dev hybdev** HelloWorld

3. Running test cases (Optional)

Execute: mpjrun.sh -np 2 **-dev hybdev** -jar \$MPJ\_HOME/lib/test.jar

4. Stop daemons: mpjhalt machines

#### **2.5.4 Cluster Configuration with native device (using a native MPI library)**

This section outlines steps to execute parallel Java programs in the cluster configuration with native device.

1. Assuming the user has successfully carried out Section 2.2 and Section 2.3.

- 2. Check if your native MPI library works. It is assumed that the user has installed and tested the native MPI library. To install MPICH for example go to http://www.mpich.org/downloads/ and download the native MPI library, install and make sure that it is working. Currently MPJ Express is only tested with following native MPI libraries:
	- a) MPICH 3.0.4
	- b) MVAPICH 2.2
	- c) Open MPI 1.7.4
	- d) MS-MPI (for Windows)

By design MPJ Express should work with any native MPI library. If you have a different native MPI library installed on your system, please feel free to test it and let us know.

- 3. Compile the JNI wrapper library (Mandatory)
	- a) Make sure cmake (2.6 or above) is installed on the system.
	- b) Create build directory: cd \$MPJ\_HOME/src/mpjdev/natmpjdev/lib; mkdir build
	- c) Generate Makefile using CMake: cd build; cmake ..
	- d) make: make
	- e) install: make install
		- i. This creates a shared library with the name "libnativempjdev.so" in "\$MPJ\_HOME/lib"
- 4. Running HelloWorld

Execute: mpjrun.sh -np 2 *–dev native* HelloWorld

- 5. Running test cases (Optional)
	- a) Compile: cd \$MPJ HOME/test/nativetest; ./compile.sh
	- b) Execute: ./runtest.sh
		- i. To supply a machine file provide full path in the first argument of this script: ./runtest.sh /full/path/to/machinefile

#### **Advanced Options:**

Running directly with mpirun to use options provided by the native MPI library

This is for the advanced user who wants to run parallel Java programs using custom options for the native MPI library.

The mpjrun.sh script provides a wrapper to native mpirun command. The user can bypass mpjrun.sh and directly call mpirun using the following template.

**mpirun** -np <number of processes> –machinefile </path/to/file/filename> **java** –cp \$MPJ\_HOME/lib/mpj.jar:. –Djava.library.path=\$MPJ\_HOME/lib **HelloWorld** 0 0 native userarg1 userarg2 userarg3

The above template consists of three parts: **mpirun**, **java** and **user application**. In this way the user has flexibility to supply three kinds of options:

- 1. mpirun: these are supplied to native MPI library bootstrapping framework a.k.a mpirun, for example –np and –machinefile
- 2. java: these are supplied to the JVM for example -cp and -Djava.library.path and more.
- 3. user application: these are supplied to the user application for example userarg1 userarg2 userarg3 in the above template. The three arguments 0 0 native following user application (classname or jar) are reserved for MPJ Express and are to be kept intact. MPJ Express for conventional reasons searches for device name on argument index  $3$  (i.e  $\arcsin(2)$ ).

## **2.6 Advanced Options to mpjrun.sh**

- 1. JVM arguments: JVM arguments may be specified to the mpjrun script that passes these directly to the executing MPJ Express processes. For example, the following command modifies the JVM heap size: mpjrun.sh -np 2 -Xms512M -Xmx512M HelloWorld
- 2. Application Arguments: Users may pass arguments to their parallel applications by specifying them after "-jar <jarname>" or "classname" in the mpjrun script:
	- a. The user may pass three arguments "a", "b", "c" to the application as follows: mpjrun.sh -np 2 HelloWorld a b c
	- b. Application arguments can be accessed in the program by calling the  $strin[]$ MPI.Init(String[] args) method. The returned array stores user arguments  $[a,b,c]$ .

```
String appArgs[] = MPI.Init(args);
```
# **3 MPJ Express Debugging**

This section shows how to debug various modules of the MPJ Express software. It is possible to debug MPJ Express on three levels:

- 1. The mpjrun Script: This script allows bootstrapping MPJ Express programs in cluster of multicore configuration.
- 2. Core Library: Internals of the MPJ Express Software
- 3. MPJ Express Daemons: While running the cluster configuration, daemons execute on compute nodes and are responsible for starting and stopping MPJ Express processes when contacted by the mpjrun script.

## **3.1 The mpjrun Script**

To turn ON debugging for the mpjrun script, follow these steps:

- 1. Edit \$MPJ\_HOME/conf/mpjexpress.conf file.
- 2. Change the value of mpjexpress.mpjrun.loglevel from "OFF" to "DEBUG".
- 3. The mpjrun script relevant log file is /current/directory/mpjrun.log file generated in current directory.

## **3.2 Core Library**

To turn ON debugging for the core library, follow these steps:

- 1 Edit \$MPJ\_HOME/conf/mpjexpress.conf file
- 2 Change the value of mpjexpress.mpi.loglevel from "OFF" to "DEBUG"
- 3 If the total number of MPJ Express processes is two, then the relevant log files will be \$MPJ\_HOME/logs/user\_name-mpj-0.log and \$MPJ\_HOME/logs/user\_name-mpj-1.log for processes 0 and 1 respectively.

## **3.3 MPJ Express Daemons (Cluster configuration only)**

The MPJ Express daemons running on compute nodes can be debugged using following steps:

1. Edit \$MPJ\_HOME/conf/mpjexpress.conf file.

- 2. Change the value of mpjexpress.mpjdaemon.loglevel from "OFF" to "DEBUG".
- 3. Now log files can be seen in  $\text{SME}/\text{log}$  Home/logs/daemon- $\text{SME}/\text{log}$  names. log file.

# **4 Known Issues and Limitations**

A list of known issues and limitations of the MPJ Express software are listed below.

1. There is a known (up to some extent) problem on Windows and Solaris that results in hanging MPJ processes. Normally this will be observed when MPJ test-cases will hang, as result, not completing or throwing any error message.

We partially understand the problem but if some user encounters this problem, we would request some more debugging information. The required information can be obtained as follows. Edit *\$MPJ\_HOME/src/xdev/niodev/NIODevice.java* and goto line 3693 and uncomment the line "ioe1.printStackTrace()  $\mu$ ". The line 3693 is in the MPJ Express release 0.34 and it might change in the future. The general code snippet is like this:

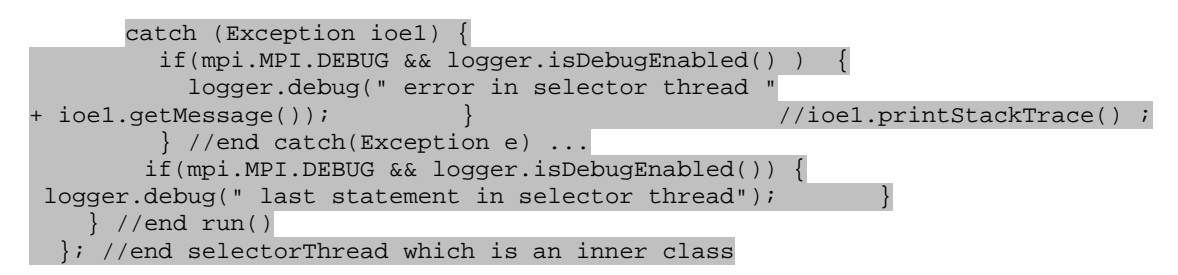

As a result now, when test-cases are executed again, users will see stacks periodically. Most of these are related to socket closed exceptions that are normal. If the code hangs now, the latest stack trace that is not about socket being closed is perhaps the reason of this hanging behavior. We would request the users to kindly email us the output so that we can fix the problem. A stack trace that leaves MPJ Express hanging on Solaris is as follows:

```
java.nio.channels.CancelledKeyException
at sun.nio.ch.SelectionKeyImpl.ensureValid(SelectionKeyImpl.java:55)
at sun.nio.ch.SelectionKeyImpl.readyOps(SelectionKeyImpl.java:69)
at java.nio.channels.SelectionKey.isAcceptable(SelectionKey.java:342)
at xdev.niodev.NIODevice$2.run(NIODevice.java:3330)
at java.lang.Thread.run(Thread.java:595)
```
2. The merge operation is implemented with limited functionality. The processes in localgroup and remote-group \*have\* to specify 'high' argument. Also, the value specified by local-group processes should be opposite to remote-group processes.

- 3. Any message sent with MPI.PACK can only be received by using MPI.PACK as the datatype. Later, MPI.Unpack(..) can be used to unpack different datatypes
- 4. Using 'buffered' mode of send with MPI.PACK as the datatype really does not use the buffer specified by MPI.Buffer\_attach(..) method.
- 5. Cartcomm.Dims\_Create(..) is implemented with limited functionality. According to the MPI specifications, non-zero elements of 'dims' array argument will not be modified by this method. In this release of MPJ Express, all elements of 'dims' array are modified without taking into account if they are zero or non-zero.
- 6. Request. Cancel( $\dots$ ) is not implemented in this release.
- 7. MPJ applications should not print more than 500 characters in one line. Some users may use  $s$ ystem.out.print(..) to print more than 500 characters. This is not a serious problem, because printing 100 characters 5 times with system.out.println(..) will have the same effect as printing 500 characters with one  $s_{\text{system.out.print}}(...)$
- 8. Some users may see this exception while trying to start the  $mp\gamma$  module. This can happen when the users are trying to run mpjrun.bat script. The reason for this error is that the mpjrun module cannot contact the daemon and it tries to clean up the resources it has. In doing so, it tries to delete a file named 'mpjdev.conf' using File.deleteOnExit() method. This method appears not to work on Windows possibly because of permission issues.

Exception in thread "main" java.lang.RuntimeException: Another mpjrun module is already running on this machine at runtime.starter.MPJRun.(MPJRun.java:135) at runtime.starter.MPJRun.main(MPJRun.java:925)

This issue can be resolved by deleting mpjdev.conf file. This file would be present in the directory, where your main class or JAR file is present. So for example, if the users are trying to run "-jar  $\ldots$ /lib/test.jar", then this file would be present in  $\ldots$ /lib directory.

9. The MPJ Express infrastructure does not deal with security. The MPJ Express daemons could be a security concern, as these are Java applications listening on a port to execute user-code. It is therefore recommended that the daemons run behind a suitably configured firewall, which only listens to trusted machines. In a normal scenario, these daemons would be running on the compute-nodes of a cluster, which are not accessible to outside world. Alternatively, it is also possible to start MPJ Express processes 'manually', which could help avoid runtime daemons. In addition, each MPJ Express process starts at least one server socket, and thus is assumed to be running on machine with configured firewall. Most MPI implementations assume firewalls as protection mechanism from the outside world

10. One of the known issues of MPJ Express in cluster configuration is incorrect working directory. This issue is reported on cluster build using Rocks clusters. MPJRun module of MPJ Express reads the current directory i.e. user directory using System.getProperty("user.dir"). It should return same path as Unix 'pwd' command. But it is not giving same result.

```
java.io.IOException: Cannot run program "java" (in directory 
"/state/partition1/home/aamir/projects/mpj-user"): error=2, No such file or 
directory
  at java.lang.ProcessBuilder.start(ProcessBuilder.java:1029)
  at runtime.daemon.MPJDaemon.<init>(MPJDaemon.java:398)
  at runtime.daemon.MPJDaemon.main(MPJDaemon.java:1144)
Caused by: java.io.IOException: error=2, No such file or directory
  at java.lang.UNIXProcess.forkAndExec(Native Method)
```
As a manual work around for this issue is to use -wdir switch in mpjrun command and giving path to the current directory where HelloWorld is placed i.e.

mpjrun.sh -np 4 -dev niodev -wdir /export/home/aamir/projects/mpj-user/ HelloWorld

## **5 Contact and Support**

For help and support, join and post on the MPJ Express mailing list (https://lists.sourceforge.net/lists/listinfo/mpjexpress-users). Alternatively, you may also contact us directly:

- 1. Aamir Shafi (aamir.shafi@seecs.edu.pk)
- 2. Mohsan Jameel (mohsan.jameel@seecs.edu.pk)
- 3. Bryan Carpenter (bryan.carpenter@port.ac.uk)
- 4. Muhammad Ansar Javed (muhammad.ansar@seecs.edu.pk)
- 5. Bibrak Qamar (bibrak.qamar@seecs.edu.pk)
- 6. Aleem Akhtar (aleem.akhtar@seecs.edu.pk)

# **6 Appendices**

### **Appendix A: Running MPJ Express on non-shared file system**

MPJ Express applications can be executed on both shared file system and non-shared file system. Steps to execute on both file systems are quite similar. Current version of MPJ Express supports running of parallel Java applications in cluster mode on non-shared file system with niodev, hybdev and mxdev devices. Following steps should be performed to run MPJ Express applications on non-shared file system:

- 1. Install MPJ Express on all machines where you want to execute your application. You can follow section 2.1, 2.2 and 2.3 for setting up environment for MPJ Express on each machine.
- 2. Once MPJ Express is installed, use mpjdaemon script (see Appendix D) to boot daemons on each machine. You will need to manually boot daemons on each machine.
- 3. Write machines file on your host system from where you want to launch your application and write down machine names, IP addresses or aliases of the machines where you wish to execute MPJ Express processes. Make sure daemons are running at those machines.
- 4. Use –src switch with mpjrun.sh script to enable working of MPJ Express on non-shared file system. Example commands are given below:

 niodev: mpjrun.sh –np 2 –dev niodev –src HelloWorld hybdev: mpjrun.sh –np 2 –dev hybdev –src HelloWorld

Using –src switch will zip all the content of current working directory and will send to all machines listed in machines file. Since zipping of files is done and then that zipped file is sent to all machines through TCP so this feature should only be used for smaller projects.

5. Once job is finished you can stop MPJ daemons running at machines using mpjdaemon script.

## **Appendix B: Changing protocol limit switch**

MPJ Express uses two communication protocols: the first is 'eager-send', which is used for transferring small messages. The other protocol is rendezvous protocol useful for transferring large messages. The default protocol switch limit is 128 KBytes. This can be changed prior to execution in following ways depending on whether you are running processes manually or using the runtime.

- 1. Running MPJ Express applications manually (without using runtime): The users may edit configuration file (for e.g.  $\text{SME}$  HOME/conf/mpj2.conf) to change protocol switch limit. Look at the comments in this configuration file. The second entry, which should be 131072 if you have not changed it, represents protocol switch limit
- 2. Running MPJ Express applications with the runtime: Use -psl <val> switch to change the protocol switch limit

## **Appendix C: MPJ Express Testsuite**

MPJ Express contains a comprehensive test suite to test the functionality of almost every MPI function. This test suite consists mainly of mpiJava test cases, MPJ JGF benchmarks, and MPJ microbenchmarks. The mpiJava test cases were originally developed by IBM and later translated to Java. As this software follows the API of mpiJava, these test cases can be used with a little modification. MPJ JGF benchmarks are developed and maintained by EPCC at the University of Edingburgh. MPJ Express is redistributing these benchmarks as part of its test suite. The original copyrights and license remain intact as can be seen in source-files of these benchmarks in \$MPJ\_HOME/test/jgf\_mpj\_benchmarks. Further details about these benchmarks can be seen here. MPJ Express also redistributes micro-benchmarks developed by Guillermo Taboada. Further details about these benchmarks can be obtained here

#### **Compiling source code and Testsuite**

- 1. Compiling MPJ Express source code
	- a. Being in \$MPJ\_HOME directory, execute ant

Produces mpj.jar, daemon.jar, and starter.jar in lib directory

- 2. Compiling MPJ Express test-code
	- a. cd test

b. ant

This produces test.jar in lib directory.

#### **Running Testsuite**

The suite is located in  $\text{SMD\_HOME}/\text{tests}$  directory. The test cases have been changed from their original versions, in order to automate testing. TestSuite.java is the main class that calls each of the test case present in this directory. The build.xml file present in test directory, compiles all test cases, and places test.jar into the lib directory. By default, JGF MPJ benchmarks and MPJ microbenchmarks are disabled. Edit \$MPJ\_HOME/test/TestSuite.java to uncomment these tests and execute them. Note, after changing TestSuite.java, you will have to recompile the testsuite by executing 'ant' in test directory.

1. cd mpj-user

#### With Runtime

- 2. Write a machines file
- 3. mpjrun.sh -np 2 -jar \$MPJ\_HOME/lib/test.jar

#### **Appendix D: Useful scripts for MPJ Daemons**

Following new scripts have been added in MPJ Express to check status of daemons or clean daemons. Details of each script are outlined below:

**mpjboot <machines\_file>**

This command will boot MPJ Express daemons at compute nodes specified in machines file.

```
-bash-4.1$ mpjboot machines
[compute-0-2] MPJ Deamon started successfully with process id: 10904
[compute-0-5] MPJ Deamon started successfully with process id: 10225
-bash-4.1$
```
**mpjhalt <machines\_file>**

This command will halt MPJ Express daemons at compute nodes specified in machines file.

-bash-4.1\$ mpjhalt machines [compute-0-2] MPJ Deamon stopped [compute-0-5] MPJ Deamon stopped  $-bash-4.1$ \$

**mpjstatus <machines\_file>**

This command will display current status of MPJ Express daemons at compute nodes specified in machines file.

```
-bash-4.1$ mpjstatus machines
[compute-0-2] MPJ Deamon is running with process id: 11004
[compute-0-5] MPJ Deamon is running with process id: 20640
-bash-4.1$
```
**mpjclean <machines\_file>**

This command will clean all java process at compute nodes specified in machines file.

```
-bash-4.1$ mpjclean machines
[compute-0-2] Killed all java processes
[compute-0-5] Killed all java processes
-bash-4.1$
```
**mpjinfo <machines\_file>**

This command will display all java process at compute nodes specified in machines file.

```
-bash-4.1$ mpjinfo machines
[aleem.akhtar @ compute-0-2] 11084 MPJDaemon 10050
[aleem.akhtar @ compute-0-5] 30352 MPJDaemon 10050
-bash-4.1$
```
mpjdaemon <query> <hostnames>

This command takes one of the following queries and will perform respective operation on specified hosts

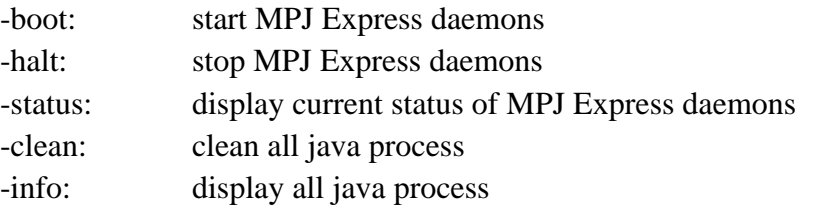

For example, this command will boot daemons at localhost.

```
-bash-4.1$ mpjdaemon -boot localhost
[localhost] MPJ Deamon started successfully with process id: 7883
-bash-4.1$
```
And this command will halt daemons at two hosts

```
-bash-4.1$ mpjdaemon -halt compute-0-2 compute-0-5
[compute-0-2] MPJ Deamon stopped
[compute-0-5] MPJ Deamon stopped
-bash-4.1$
```
Mpjdaemon command can be used to directly perform daemon operations without specifying machines file. Default value for hostname is set as localhost.

**mpjdaemon.bat <query>**

This command is for Windows Operating System and will perform respective operation on localhost only. Following operations are available with this command.

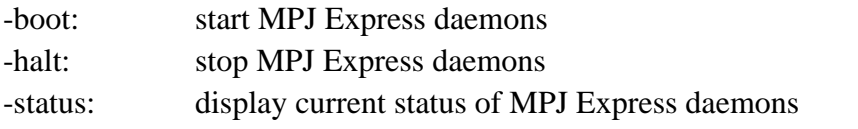

For example to boot/start daemons, following command will be used D:\work> mpjdaemon -boot [localhost] MPJ Deamon started successfully with process id: 5052 Or to halt/stop daemons, following command will be used D:\work> mpjdaemon -halt [localhost] MPJ Deamon stopped

Note that mpjdaemon.bat only work for localhost.

## **Appendix E: Switching to Old Collectives**

MPJ Express supports running of parallel Java applications using two types of collective primitives. Old collectives are implemented using linear algorithms and were used in earlier versions (0.42 and previous) of MPJ Express. Improved collectives are implemented using Minimum Spanning Tree (MST) and Bucket (BKT) Algorithms. In current version of MPJ Express, new collectives are used by default. To switch back to old collectives follow these steps:

- 1. Edit \$MPJ\_HOME/conf/mpjexpress.conf file.
- 2. Change the value of mpjexpress.mpi.old.collectives from "false" to "true".
- 3. Old collectives will be used in next launch of MPJ Express job.